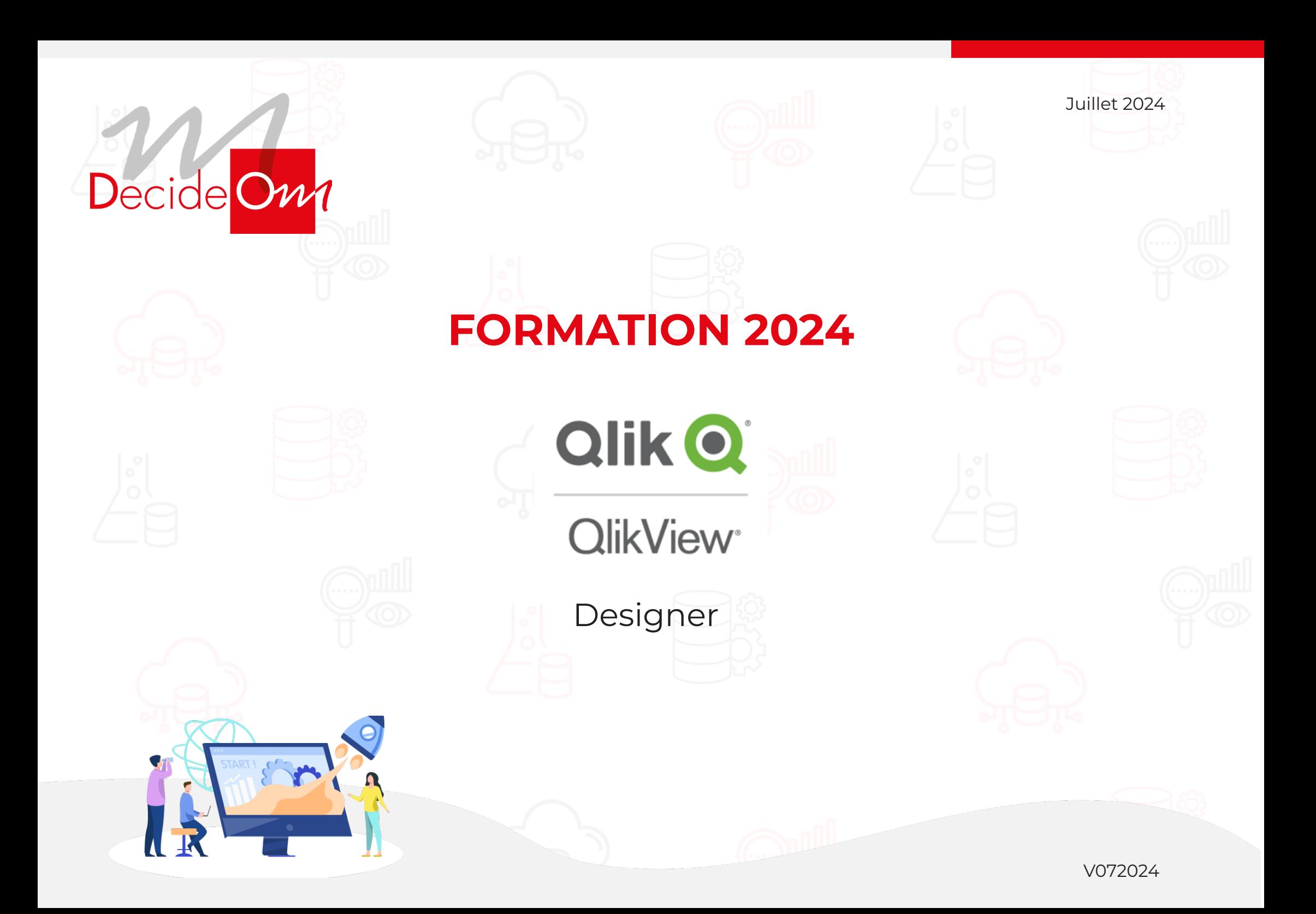

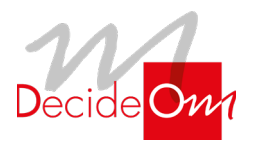

Designer

#### **Objectifs de la formation**  $\bigodot$

#### **QlikView Designer**

Avec le formation QlikView Designer, découvrez tous les fondamentaux pour construire vos applications QlikView

- Comprendre le modèle de données QlikView
- Décider du graphique adapté aux besoins métier
- Utiliser tous les objets graphiques QlikView
- Réaliser vos data visualisations avec QlikView

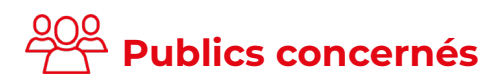

- Décideurs et utilisateurs métiers
- Concepteurs d'applications décisionnelles
- Développeurs et utilisateurs QlikView

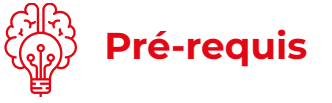

**2 JOURS**

Connaissance de base d'un tableur (Excel…).

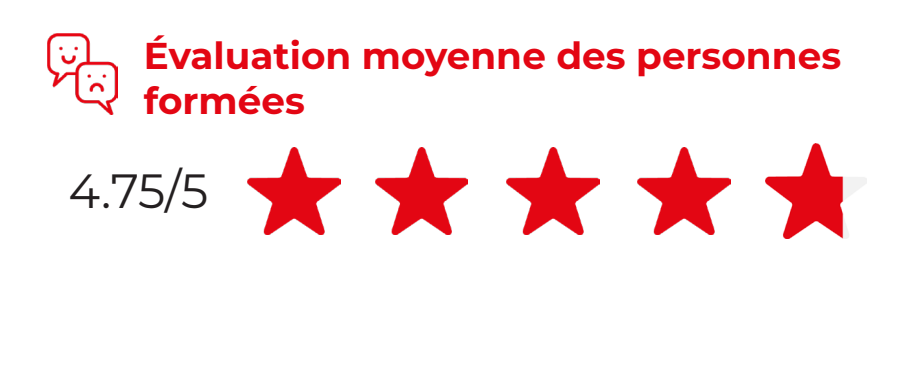

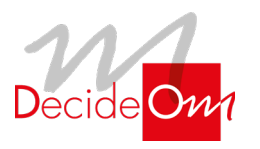

Designer

### **Programme de la formation**

#### **1** Présentation Générale de QlikView

- **• Ce qu'est QlikView ?**
- **• Les modules de QlikView**

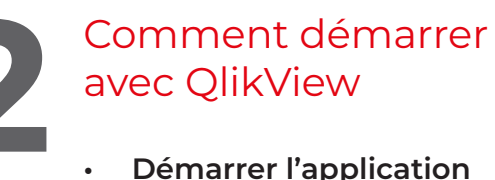

- **• Démarrer l'application**
- **• Concepts de base dans QlikView**
- **• Boîtes de liste**
- **• Feuilles et étiquettes**

#### **4** Modifications de base dans les objets

- **• Activation**
- **• Réajuster**
- **• Enlever**
- **• Copier**
- **• Ajouter et trier**
- **• Ajouter des boîtes de liste à une feuille**
- **• Dupliquer des objets**
- **• Touches de commandes alternatives de clavier**
- **• Travailler avec plusieurs objets en même temps**

#### **• Exercices**

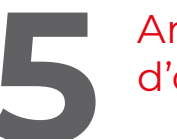

#### **5** Arrangements général d'objets

- **• Propriétés de boîte de liste**
- **• D'autres options dans le menu d'objet de la boîte**
- **• de liste**

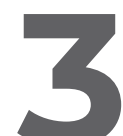

### Créer des requêtes dans<br>QlikView<br>• Choix des données dans une **OlikView**

- **• Choix des données dans une boîte de liste**
- **• Effacer les sélections**
- **• Choix multiples dans une boîte de liste**
- **• Choix simultanés dans plusieurs boîtes de liste**
- **• Interprétation correcte de QlikView**
- **• Recherches de textes**
- **• Choix dans d'autres types d'objets de la feuille**
- **• Verrouiller des sélections**
- **• Indicateurs de sélections (balises)**
- **• Exercices**
- **• Apps Objects**
- **• Streams**
- **• Tasks**

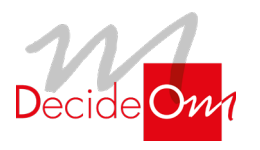

Designer

## **Programme de la formation**

#### **6** Tables simples

- **• Qu'est ce qu'une table simple ?**
- **• Créer une table**
- **• Trier une table**
- **• Plus d'options**
- **• Impression des données d'une table**
- **• Exportation des données d'une table vers un fichier texte**
- **• Exercices**

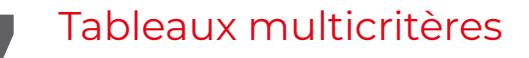

- **• Qu'est ce qu'un tableau multicritère ?**
- **• Travailler avec des tableaux multicritères**
- **• Créer**
- **• Mise en forme**
- **• Composition**
- **• Exercices**

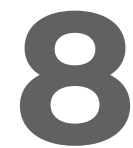

#### **8** Graphiques

- **• Créer un graphique**
- **• Exercices**
- **• Modifications**
- **• Changer le type**
- **• En savoir plus au sujet des graphiques**
- **• Streams**
- **• Tasks**

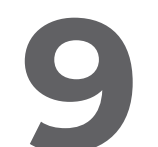

#### **9** Tableaux croisés et multidimensionnels

- **• Tableaux avec des expressions multiples**
- **• Tableaux croisés avec des dimensions multiples**
- **• En savoir plus au sujet des tables croisées et des tables simples**
- **• Employer une liste déroulante de choix**
- **• Employer des sélections intuitives**
- **• Comparer différents tableaux**
- **• Exercices**

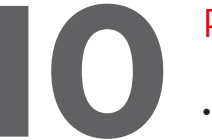

#### **10** Rapport et favoris

- **• Introduction**
- **• Création d'un rapport**
- **• Favoris**
- **• Exercices**

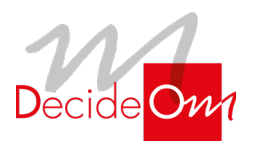

Designer

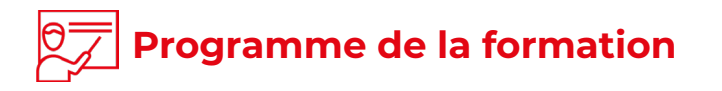

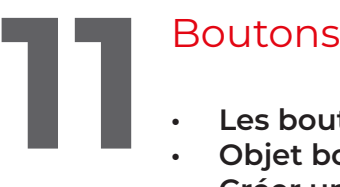

- **• Les boutons dans QlikView**
- **• Objet bouton**
- **• Créer un bouton**

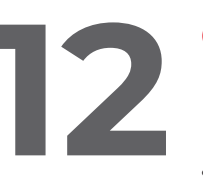

Objets texte et objets<br>ligne/flèche<br>· Créer un objet texte ligne/flèche

- **• Créer un objet texte**
- **• Créer un objet ligne/flèche**

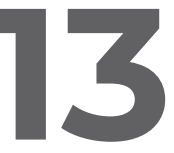

#### **13**Le menu apparence

- **• La boîte de saisie**
- **• La boîte d'affichage des sélections actives**
- **• L'objet glissière**
- **• L'objet personnalisé**
- **• Les autres types de graphiques**

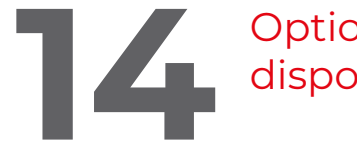

#### **14** Options pour améliorer la disposition

- **• Arrangements des titres**
- **• Arrangements des légendes**
- **• Arrangements avancés de légendes**
- **• Lignes de référence/texte dans le graphique**
- **• Copie des objets entre les documents**
- **• Employer ou créer des thèmes**

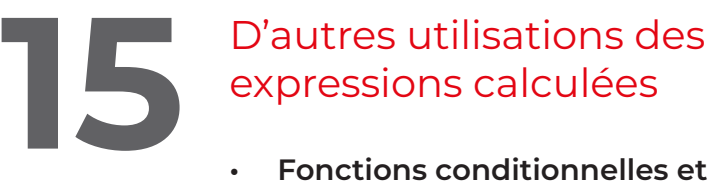

- **• Fonctions conditionnelles et expressions calculées pour**
- **• Les étiquettes**
- **• Expressions calculées dans des objets des textes**

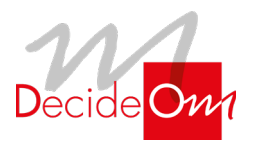

Designer

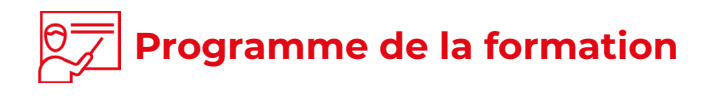

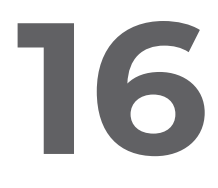

#### **16**Sauvegarder votre document

- **• La fonction**
- **• Enregistrer sous un nouveau nom votre fichier**
- **• Données de chargement**

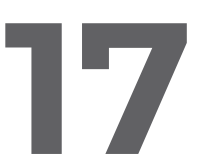

# **17Introduction au script de QlikView**<br> **17** Données de chargement dans OlikView

- **• Données de chargement dans QlikView**
- **• Quel types de données QlikView peux t'il lire ?**

#### **18**Le menu apparence

- **• Préférences utilisateur**
- **• Propriétés du document**
- **• Propriétés de la feuille**
- **• Arrangements**

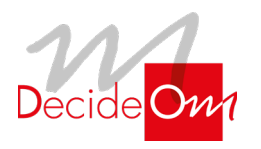

Designer

### **Évaluation de la formation**

- Interrogation personnalisée durant la session de formation (à l'oral en fonction du contexte)
- Ainsi qu'une évaluation en fin de formation sous forme de QMC via googleform

### **Sanction de la formation**

• Émargement, attestation de fin de formation ainsi qu'une enquête de satisfaction des stagiaires sur l'organisation, la pédagogie, les méthodes et supports utilisés

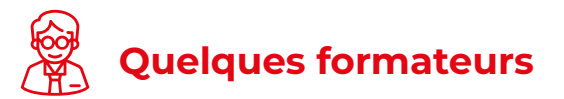

- **• Lille :** Emmanuel
- **• Paris :** Hocine, Jean

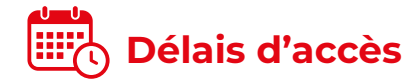

- Le délai de mise en place de la formation est habituellement de 2 à 3 semaines (en moyenne)
- La date de début de formation la plus appropriée est envisagée en fonction de vos besoins
- Des dates de session peuvent également être planifiées par avance dans notre calendrier de formation

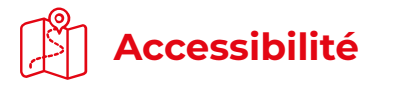

#### **Agence de Lille**

63 rue de l'abbé Bonpain 59700 Marcq en Baroeul

#### **Agence de Paris**

6 place Jean Zay 92300, Levallois-Perret

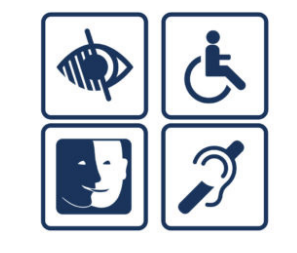

Afin de nous assurer que les moyens de prestation de formation puissent être adaptés à vos besoins spécifiques, vous pouvez contacter :

**Pour Lille :** Marine Brujan via notre mail contact@decideom.fr ou au +33 3 28 38 74 95

**Pour Paris :** Hédia Ben Harbi via notre mail contact@decideom.fr ou au +33 1 58 56 60 52

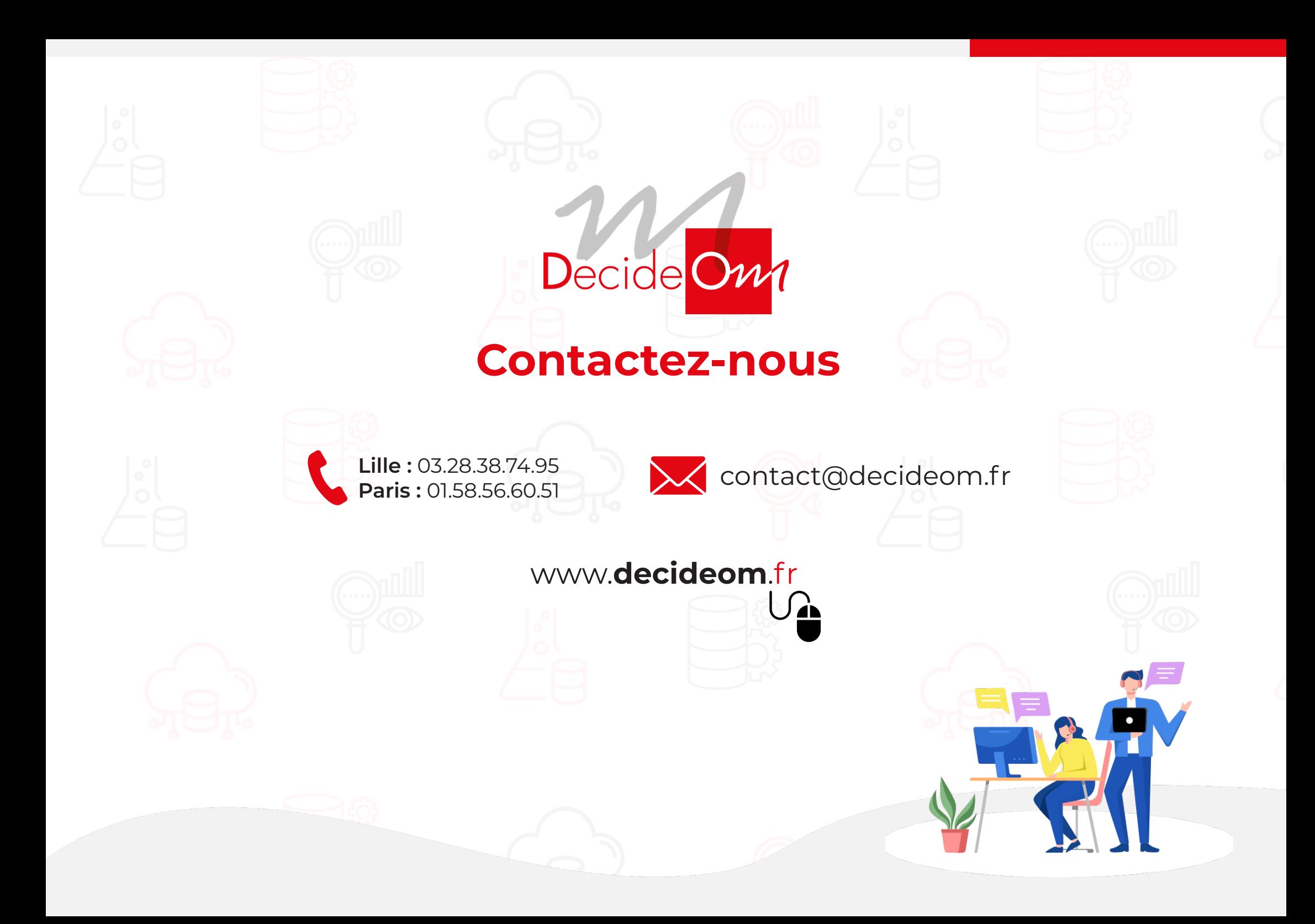